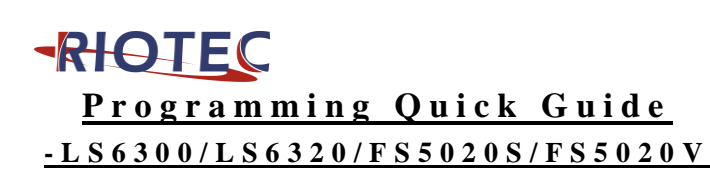

## **Installation**

Make sure that the scanner has the correct cable to plug in the PC as below described:

*1. USB cable Connection:*

*(Please use correct cable for the interface)* **Reset Configuration to Defaults**

If you are unsure of the scanner configuration or have scanned the incorrect codes, please scan the "Default" barcode. This will reset the scanner to its factory defaults.

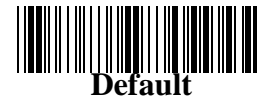

*2. PS2 cable connection :*

Please read above "Default" first, and then set the output mode as Keyboard.(On the top right corner)

*3. RS232 cable connection :*

Please read above "Default" first, and then set the output mode as RS232.(On the top right corner)

★If change the difference interface cable, after make the barcode setting "default & output mode". Need to re-plug the cable from PC to complete setting.

## *4. Auto-sensing setup (For LS6320 only )*

For some scanners have auto-sensing function. Press the auto-sensing function button shown on below photo. Default is  $\overline{ON}$ .

\*Auto-sensing

normally is ON. Press once is OFF, Press **Auto-sensing button** 

once again is ON.<br>\*Please remove the protective sticker from window before use.

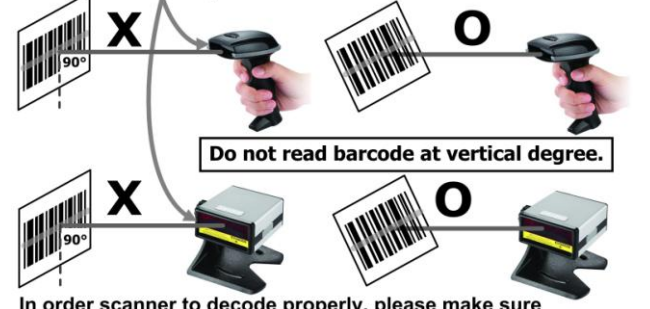

In order scanner to decode properly, please make sure relocation the barcode from scanner window completely when reading same barcode.

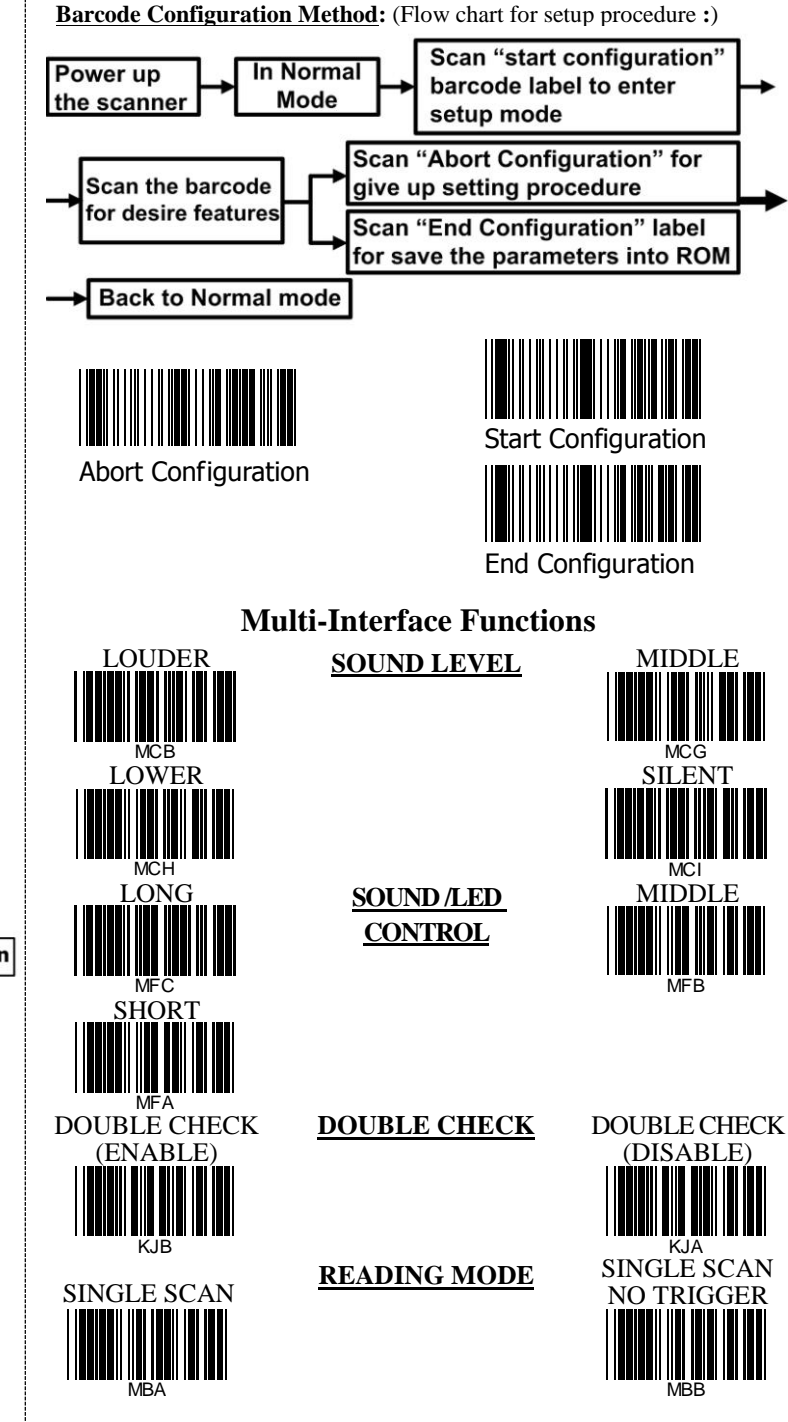

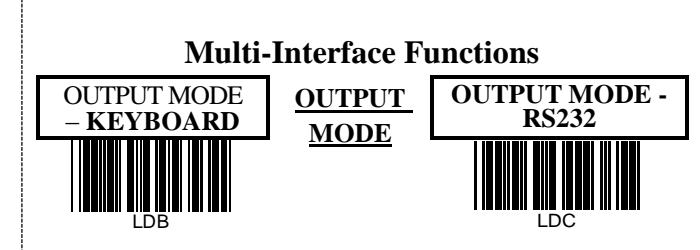

## **Keyboard Language (For USB / PS2)**

Scan the appropriate country code as below to program the keyboard for your country or language. As a general rule, the following characters are not supported by the scanner for countries other than the United States:  $\widehat{\omega}$  |  $\widehat{\mathcal{S}}$  #  $\{\}\$  |  $\widehat{\mathcal{S}}$  = / ' \ < > ~

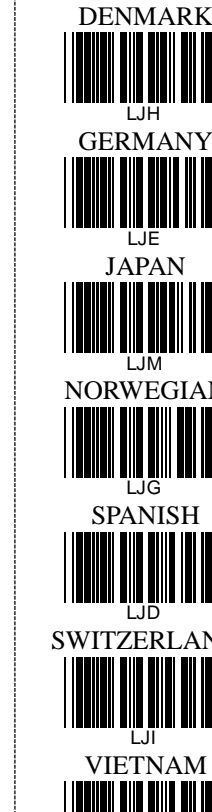

MCG

∸

MCI

MFB

KJA

MBB

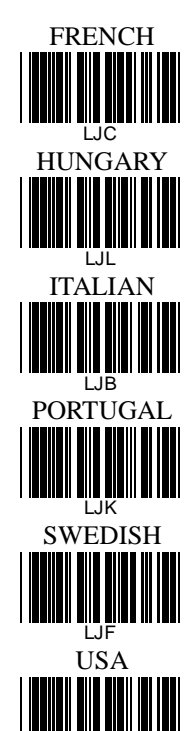

LJA

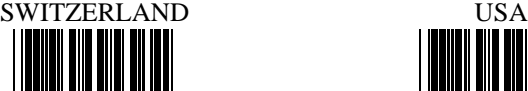

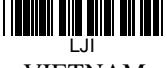

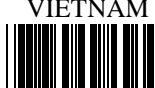

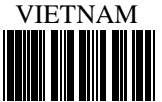

LJJ

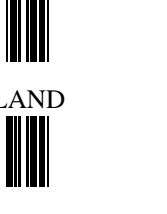

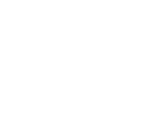

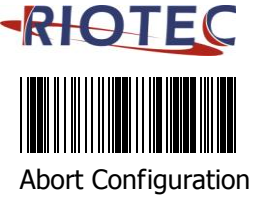

**ENABLE**

AFN

AFN

ENABLE

AGN

AIL

n Demond<br>AIL

ENABLE

BAL

**BAL** 

ON

BBL

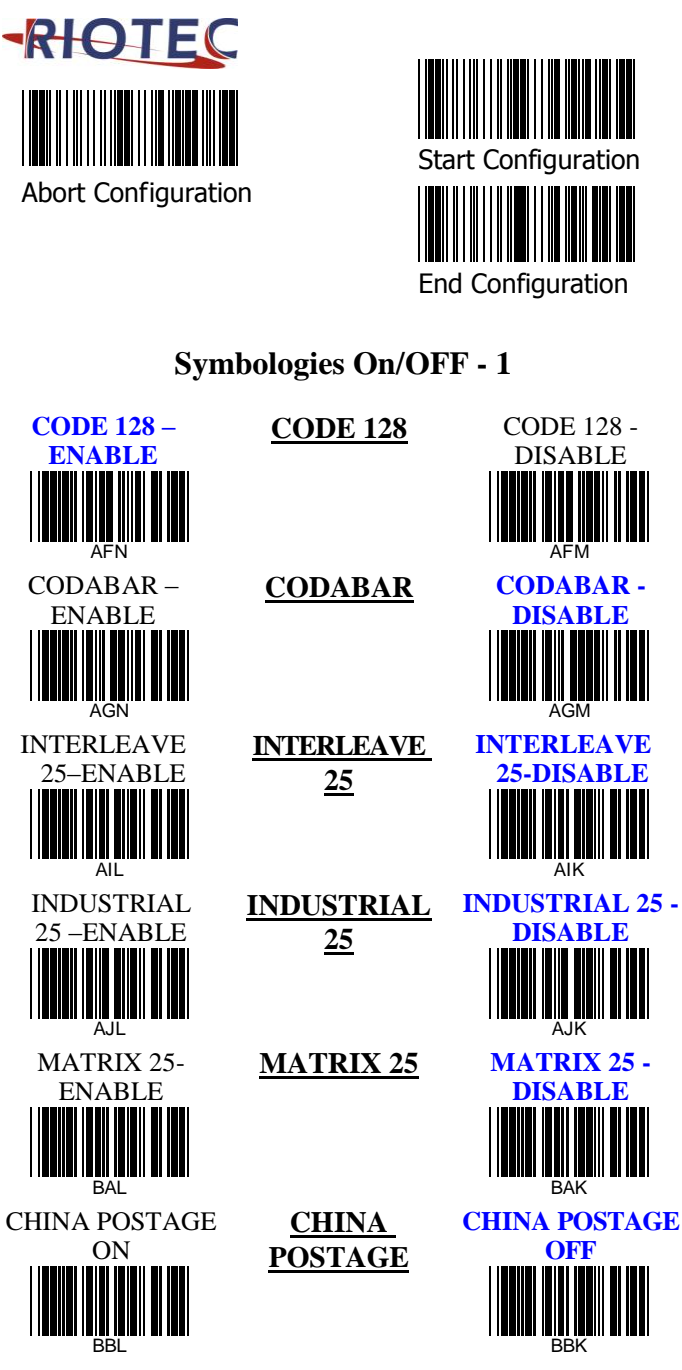

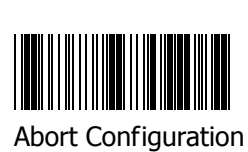

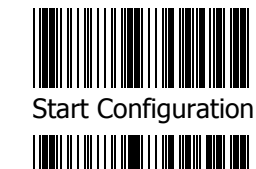

End Configuration

UPC-A-DISABLE

BCI

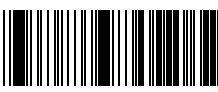

Abort Configuration

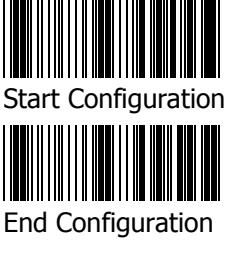

## **Symbologies On/OFF – 3**

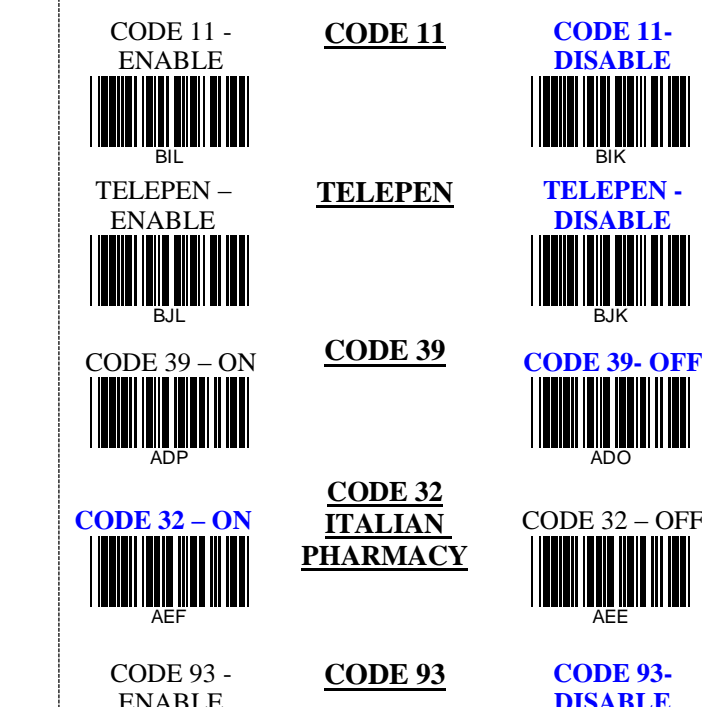

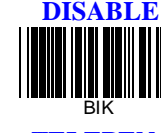

**CODE 11 CODE 11-**

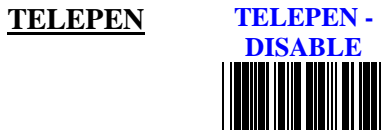

BJK

**CODE 32 ITALIAN PHARMACY**

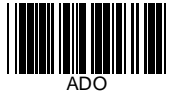

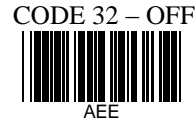

**CODE 93 CODE 93-**

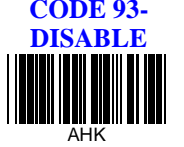

**Symbologies On/OFF – 2**

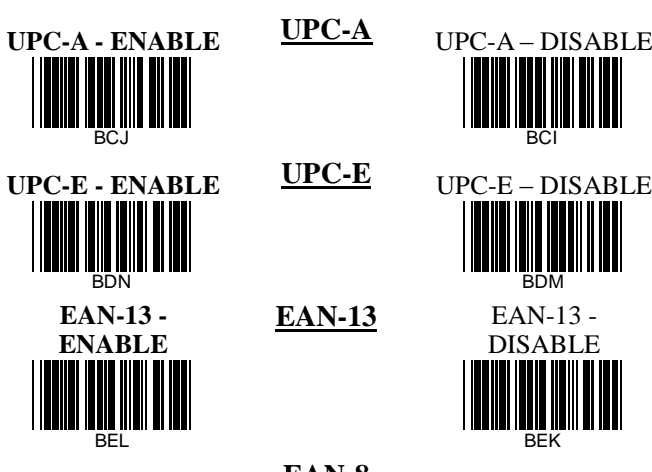

BFL

BGJ

PLESSEY-ENABLE

BHJ

BDM **EAN-13** EAN-13 - DISABLE Demo

**EAN-8 - ENABLE EAN-8** EAN-8 - DISABLE BFK Demo

BEK

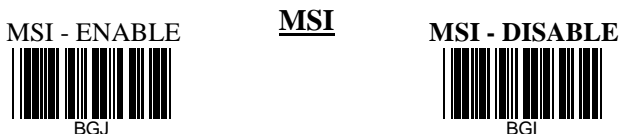

BGI **PLESSEY PLESSEY-**

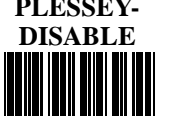

BHI

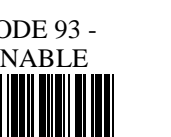

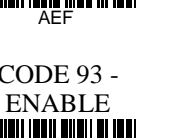

AHL